## **Lab 01 - Accessing the Environment**

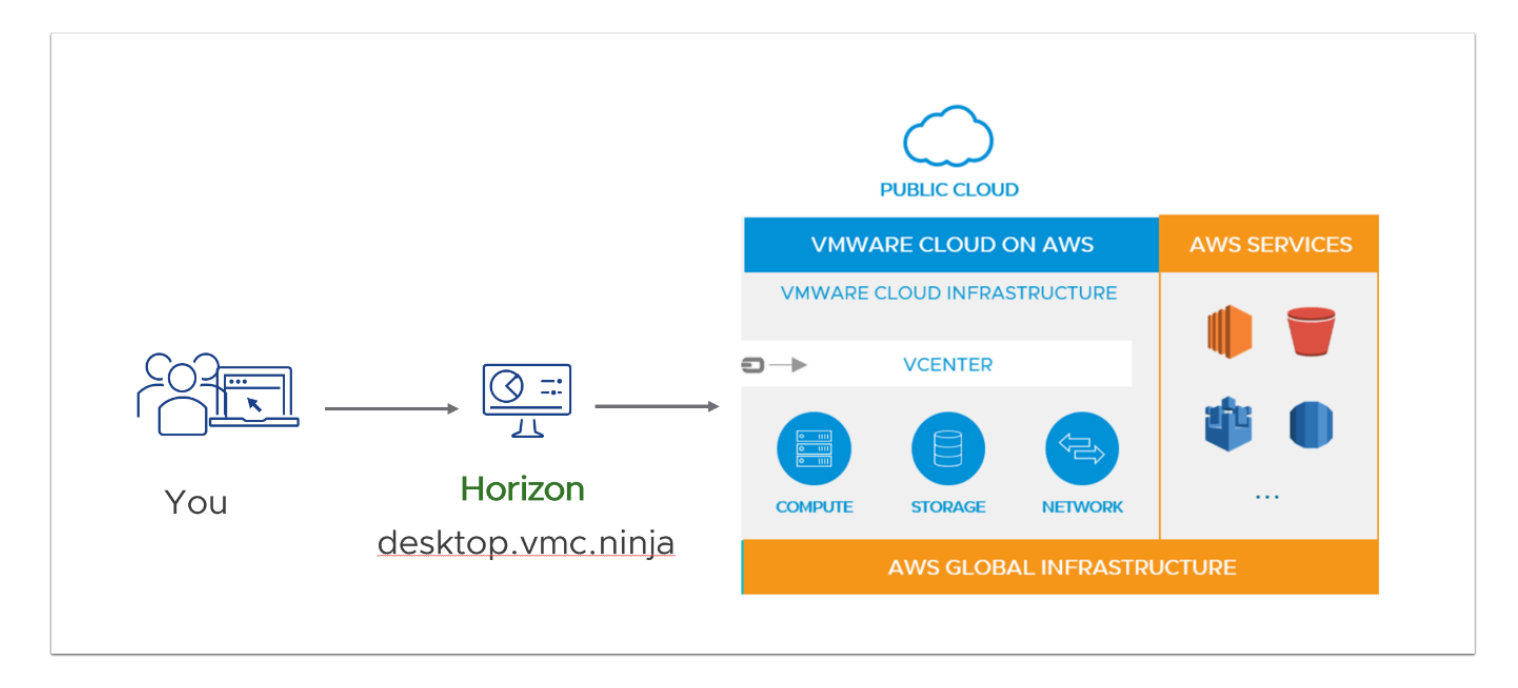

There are 3 environments you'll need to access as part of the lab:

- 1. A Horizon Desktop You will perform all lab tasks from this desktop. Although some tasks might work fine from your Personal Computing device. It is important to note that others wouldn't, where as the VDI desktop has access to the entire lab environment
- 2. Below is a table listing the logins for these environments:

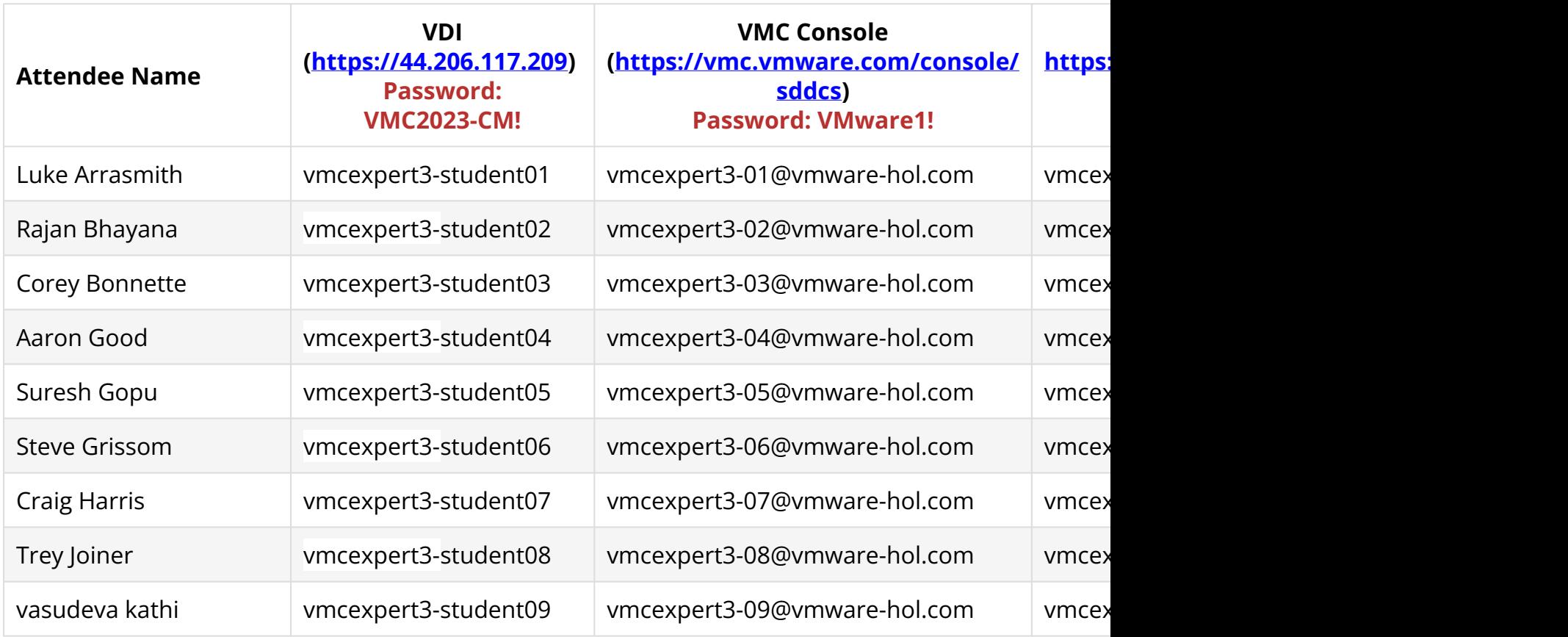

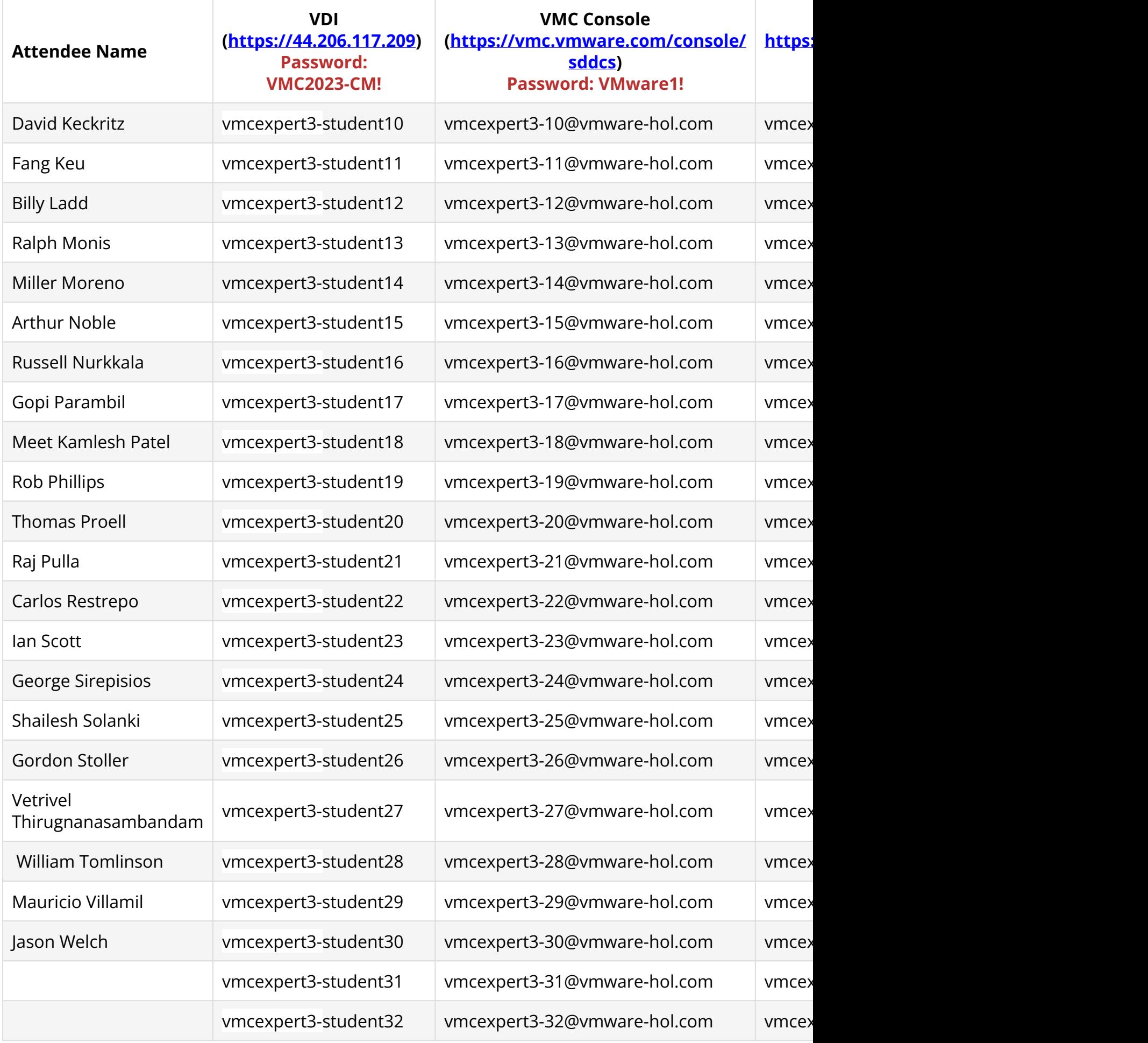

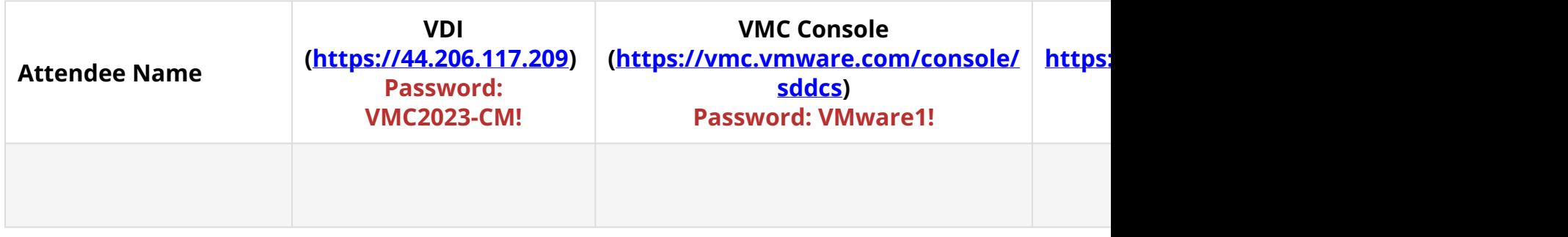

## **Log into the Cloud Services Console**

- 1. Using your web browser or the Horizon View Client Log into your Horizon Desktop. In the Browser go to [https://44.206.117.209](https://44.206.117.209/). Accept the certificate violation warning. Choose from one of the 2 Options.
- NOTE the 1st option requires you to have or install the VMware Horizon Client
- 2. Login using as follows:
	- Username: **vmcexpert2-studentXX** (where **XX** is your student number)
	- **VMC2023-CM!**

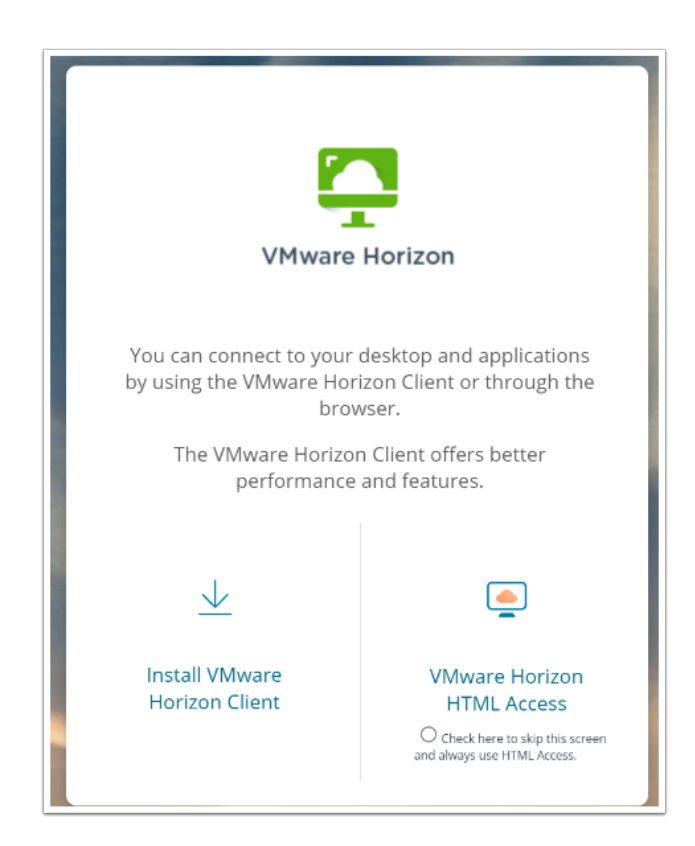

- 3. Select your Desktop (**VMC-MCM**), this will log you into a Windows 10 Desktop.
- 4. From the Windows 10 VDI Desktop, launch Google Chrome or another browser. If you get an error "Google Chrome cannot read and write to its data directory", click OK and Chrome will proceed. This is not a problem for the class.
- 5. In the Browser access the Cloud Services Console - [https://console.cloud.vmware.com](https://console.cloud.vmware.com/)
- 6. Login using your VMware Cloud account:
- Username: **vmcexpert#-xx@vmware-hol.com, where # is your workshop environment and xx is your student number**
- Password: **VMware1!**

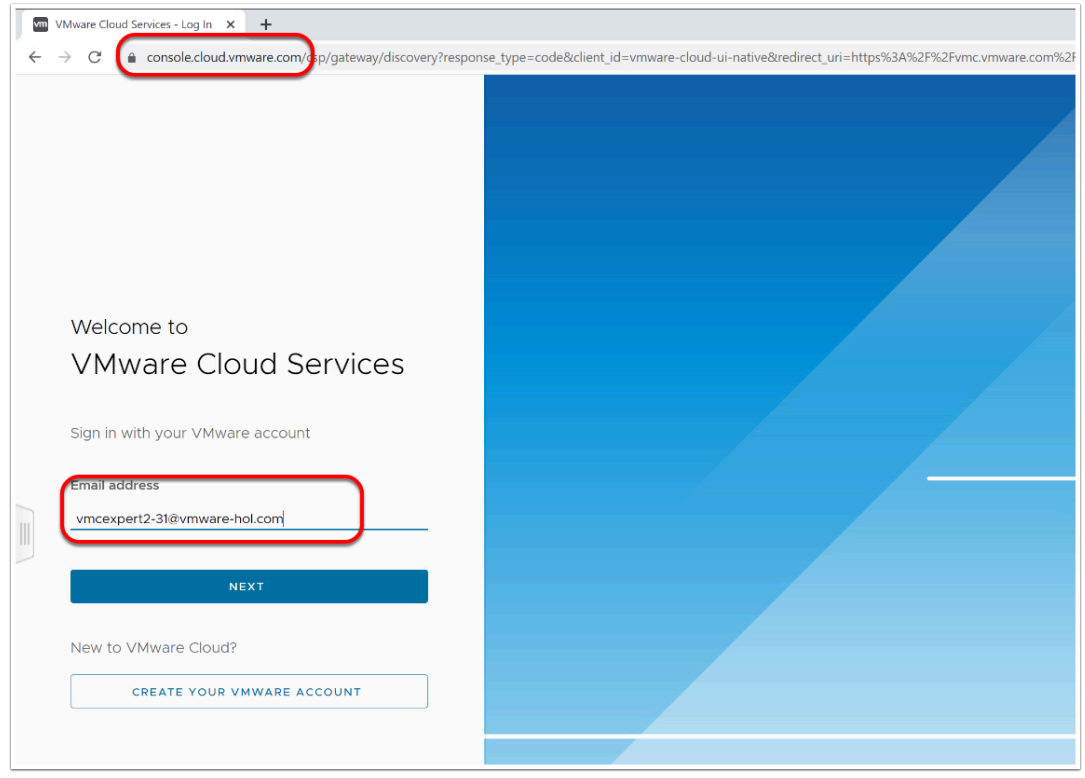

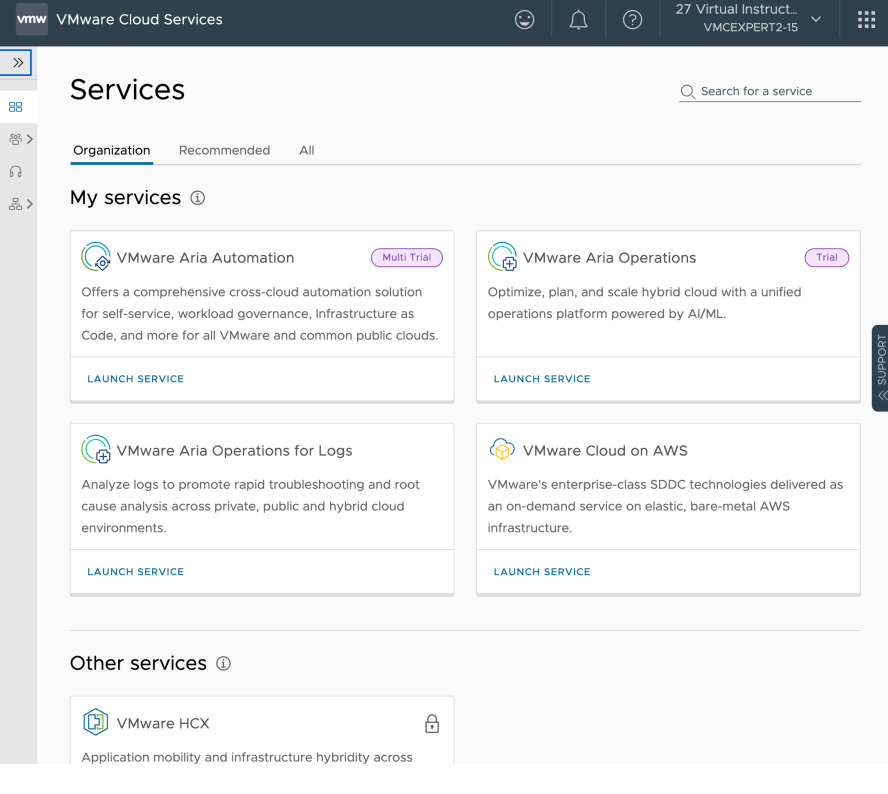

- 7. Select and open each service in a new browser tab
- 7. Bookmark the tabs for future access

8. Open Notepad ++, Copy and Paste in the Cloud Console URLs (VMC & AWS) along with your lab credentials.

You will use it in the subsequent lab to store links, logins and other variable information

 Never log off the VDI session (even at the end of the day. Instead simply disconnect. When you logout a refreshed desktop will be provided open your next login, meaning you will loose all of your bookmarks and saved content.